## **UFMA – Curso de Ciência da Computação Introdução à Computação - Lista 6 – Planilhas - Gráficos**

### 1 - Histograma

Criar a tabela abaixo.

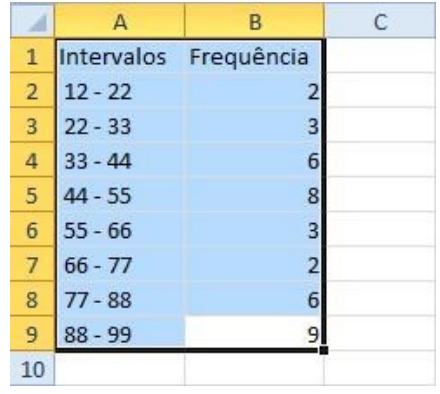

Após ter inserido os dados, selecione todas as células com texto e, na aba "Inserir", clique no menu "Colunas" e, em seguida, no primeiro item da categoria "Coluna 2D".

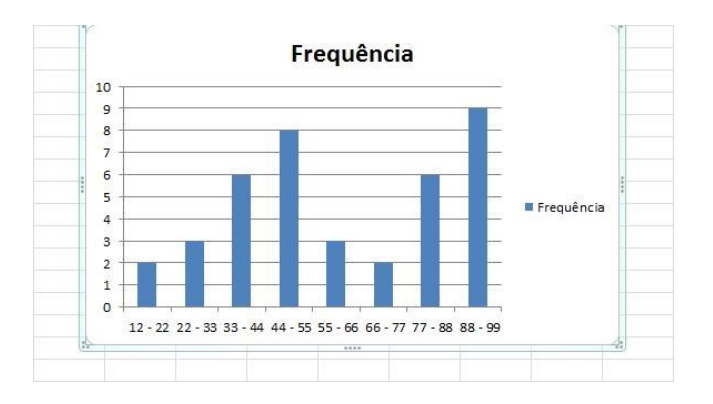

Para finalizar, clique com o botão direito do mouse em cima de qualquer uma das barras e selecione a opção "Formatar Séries de Dados". Na janela que se abre, defina "Largura do Espaçamento" como 0% e dê um Ok. Agora você terá algo parecido com a imagem abaixo.

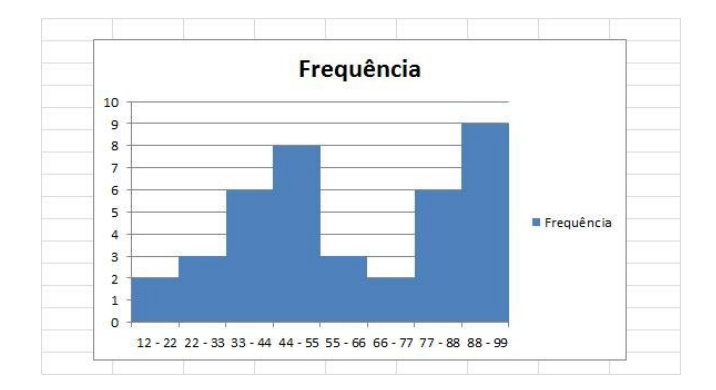

# **UFMA – Curso de Ciência da Computação Introdução à Computação - Lista 6 – Planilhas - Gráficos**

2 - Uma concessionária de automóveis realizou as seguintes vendas nos últimos meses: Crie um gráfico que represente adequadamente estes dados para apresentar em uma reunião que irá analisar a evolução dessas vendas.

Janeiro R\$ 4.500,00 Fevereiro R\$ 6.700,00 Março R\$ 6.000,00 Abril R\$ 5.900,00

3 - Em uma pesquisa feita por uma empresa de pesquisa de opinião, 20% dos internautas que realizam transações de e-commerce tem idade entre 18 e 26 anos, 40% tem idade entre 27 e 43 anos, 25% tem idade entre 44 e 55 anos e 15% mais de 56 anos. Crie um gráfico de pizza para apresentar estas informações.

4 - Uma pesquisa da empresa de pesquisa de opinião constatou-se que 34% dos jovens entrevistados consideram que crianças com Síndrome de Down devem estudar em escolas especiais, 59% acreditam que estas crianças devem estudar em escolas normais, 7% não opinaram. Crie um gráfico de pizza destacada 3D para apresentar estas informações.

5 - Usando a seguinte planilha:

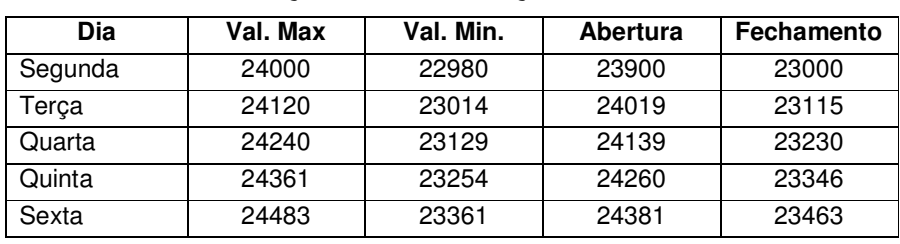

#### **Bolsa de Valores**

#### **Relação de Movimentação Financeira da Semana**

Crie um gráfico de colunas, como mostrado abaixo:

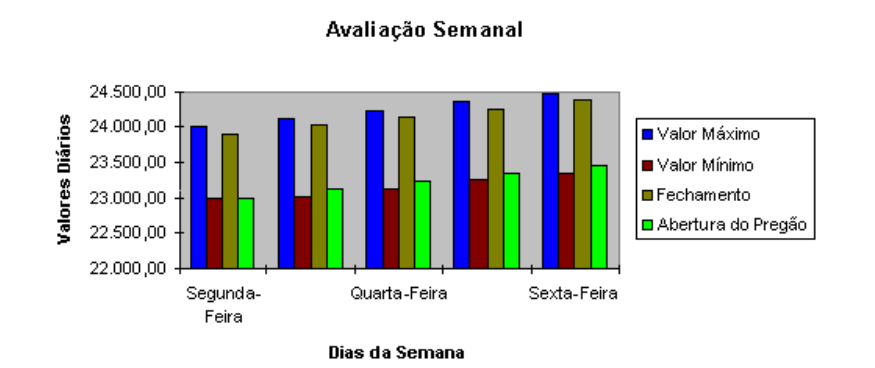